## Praktikum Entwicklung von Mediensystemen (Android)

Wintersemester 2014/15

Daniel Buschek, Dr. Alexander De Luca, Raphael Kösters

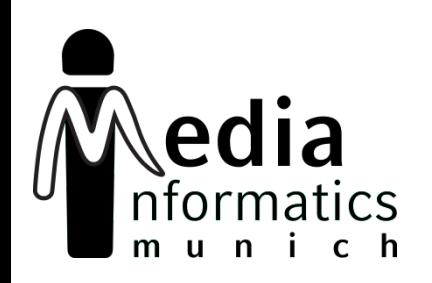

# **Today**

- Assignment 01
- Hands-On
	- Multiple Activities
	- Using external Libraries
	- Creating a custom ListView
- Assignment 02

## HANDS-ON

### Activity Android Parts

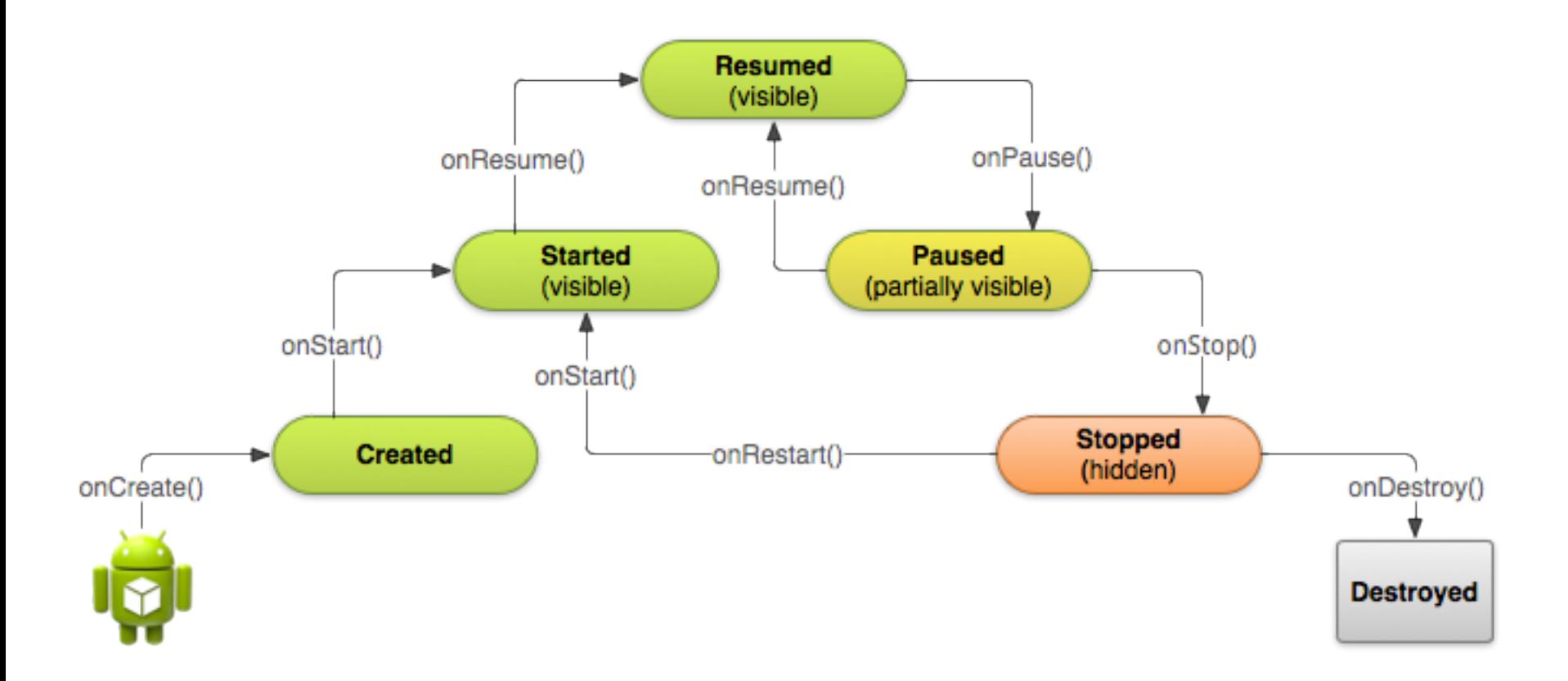

*http://developer.android.com/training/basics/activity-lifecycle/starting.html*

### Intent & IntentFilter Android Parts

- Intent is used to indicate desire to perform action
	- Make a call
	- Start an Activity
- Intent Filter automatically registers for Intents that can be handled
	- React to Urls
	- Default startup activity

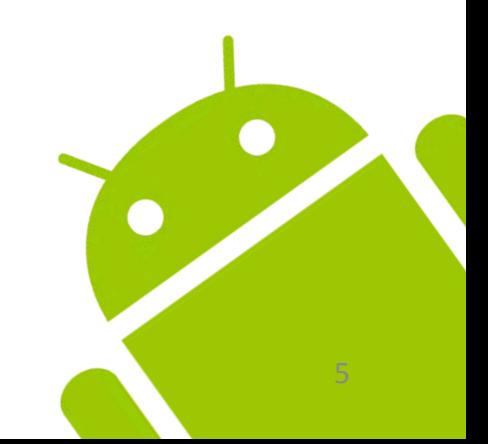

# Design Pattern

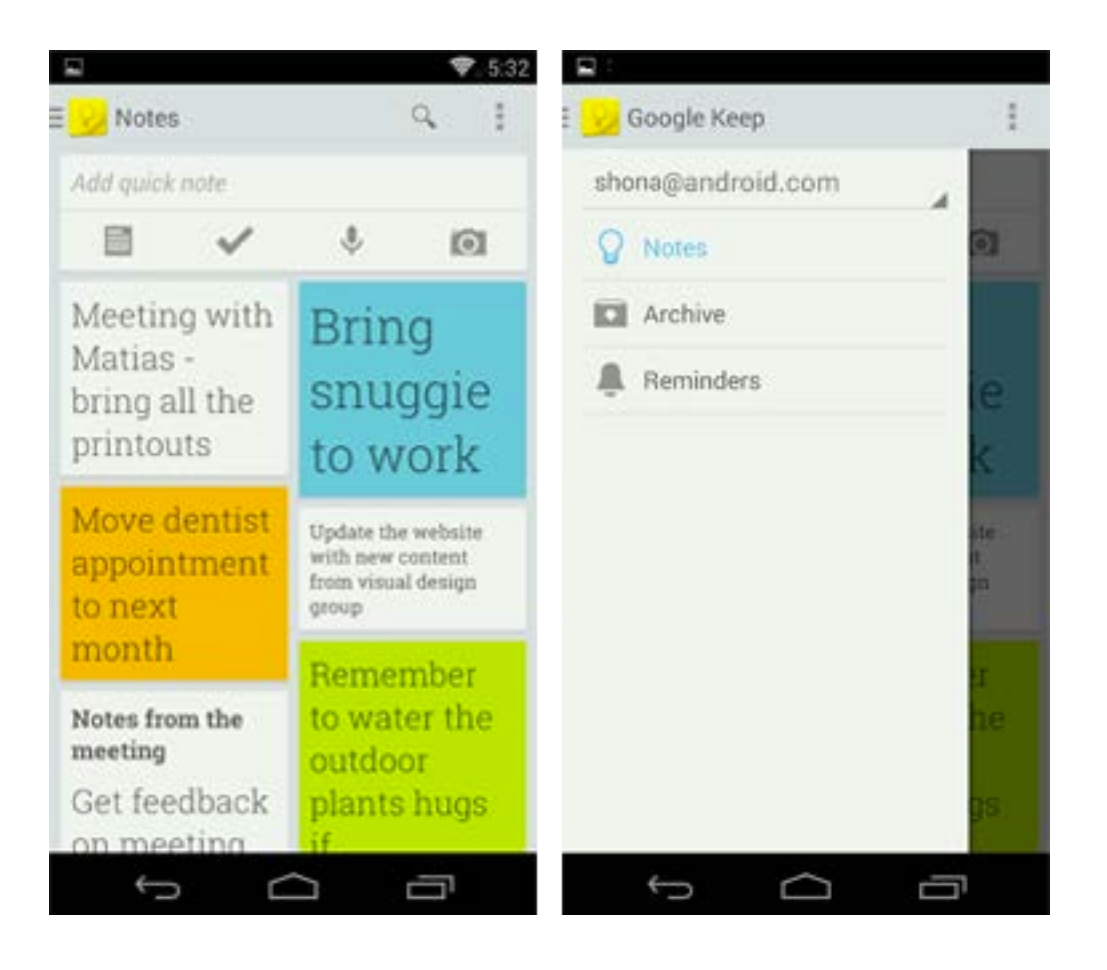

**ActionBar** Command and control center

**NavigationDrawer** Navigation options, overlaying the content area

Content Area App content

*http://developer.android.com/design/get-started/ui-overview.html#app*

### ActionBar Design Pattern

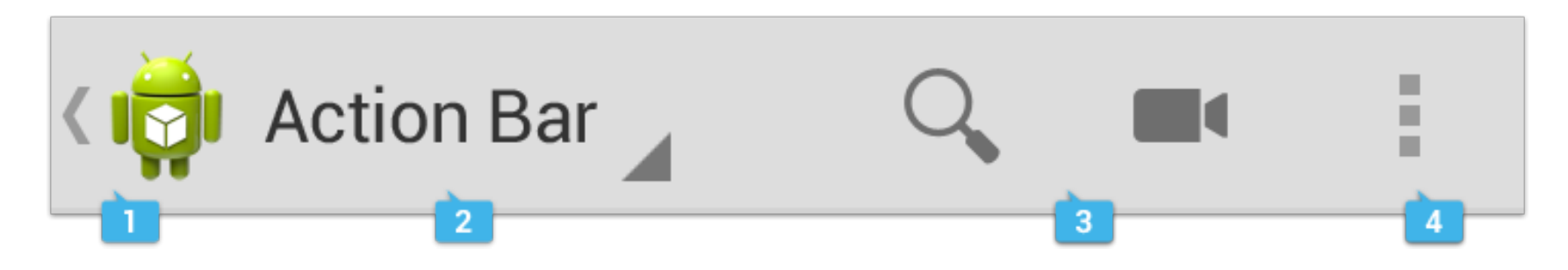

App Icon Customize to make it your own

#### Action Buttons

The most important actions at your fingertip View Control

Toggle between different data views

#### Action Overflow Infrequently used items are grouped and hidden

*http://developer.android.com/design/patterns/actionbar.html*

### NavigationDrawer Design Pattern

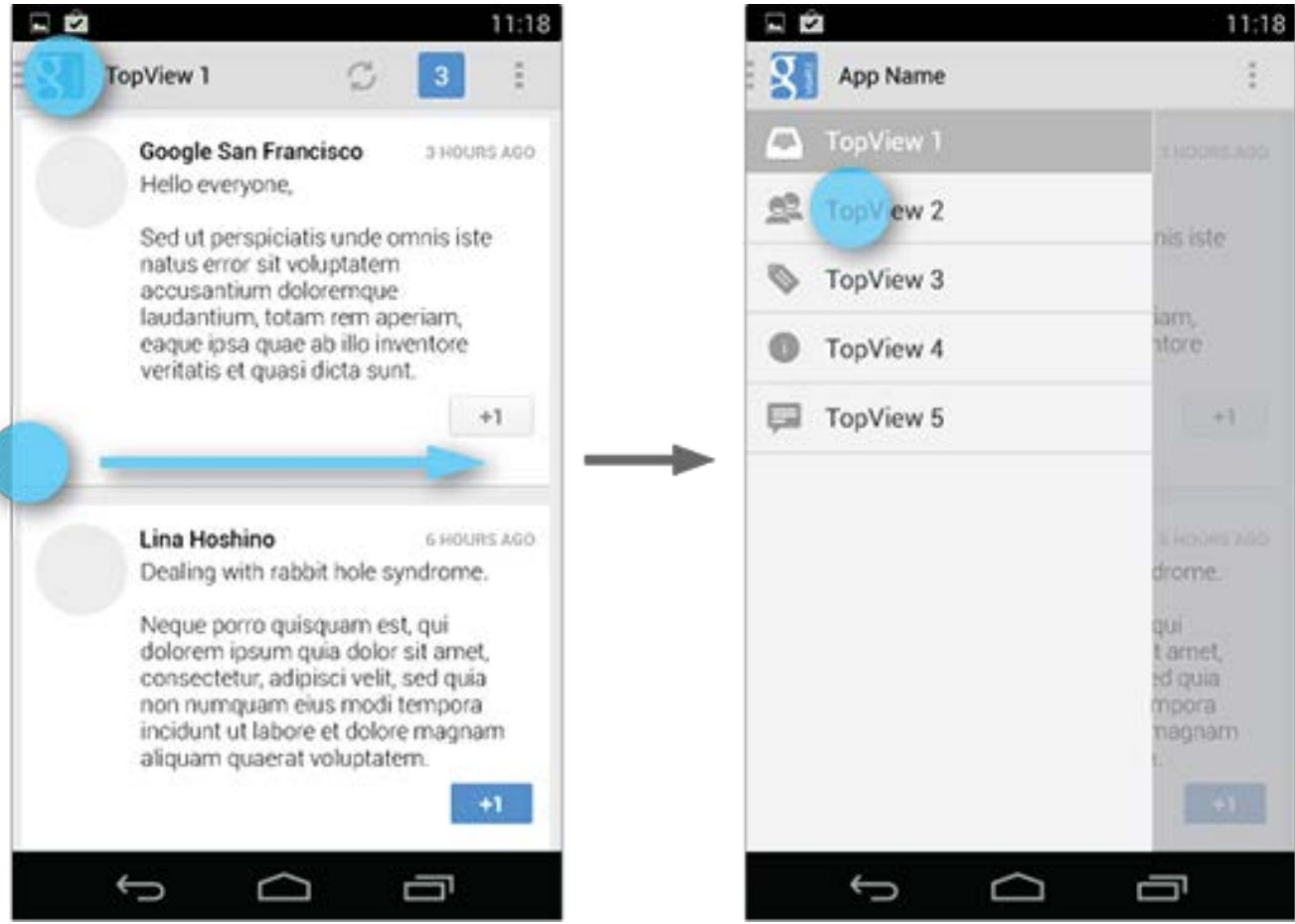

*http://developer.android.com/design/patterns/navigation-drawer.html*

# Assignment 02

- Individual assignment
- Due in 2 weeks (30.10.2014) at 14:00
- Submission via Uniworx

## Next Lecture

• Next lecture in 2 weeks (30.10.2014), 16.00h

## Resources

- Android Developers
	- <http://developer.android.com/design>
	- <http://developer.android.com/training>
	- <http://developer.android.com/guide>
- Google IO Session Recordings
	- <https://developers.google.com/events/io/2012>
	- <https://developers.google.com/events/io/2013>
- Google IO Schedule App
	- <https://code.google.com/p/iosched>